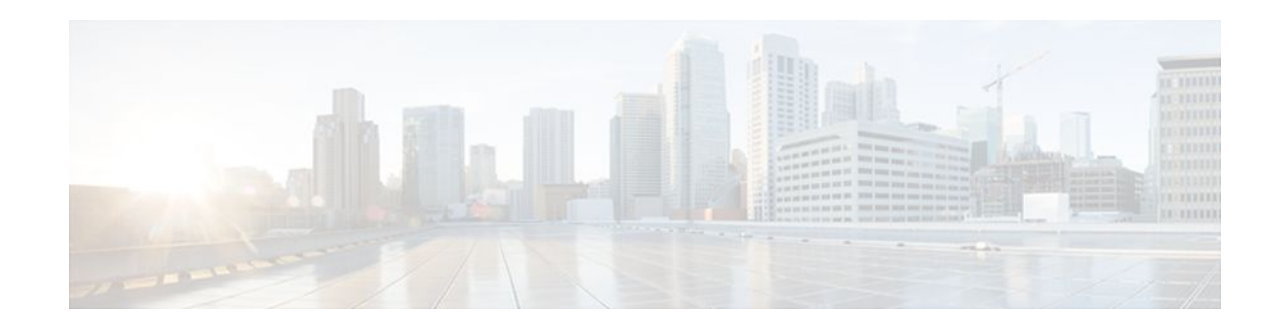

# **AToM Static Pseudowire Provisioning**

### **Last Updated: November 28, 2011**

The AToM Static Pseudowire Provisioning feature allows provisioning an Any Transport over Multiprotocol Label Switching (MPLS) (AToM) static pseudowire without the use of a directed control connection. In environments that do not or cannot use directed control protocols, this feature provides a means for provisioning the pseudowire parameters statically at the Cisco IOS command-line interface (CLI).

- Finding Feature Information, page 1
- Restrictions for AToM Static Pseudowire Provisioning, page 1
- [Information About AToM Static Pseudowire Provisioning](#page-1-0), page 2
- [How to Provision an AToM Static Pseudowire,](#page-1-0) page 2
- [Configuration Examples for AToM Static Pseudowire Provisioning,](#page-5-0) page 6
- [Additional References,](#page-5-0) page 6
- [Feature Information for AToM Static Pseudowire Provisioning](#page-7-0), page 8

# **Finding Feature Information**

Your software release may not support all the features documented in this module. For the latest feature information and caveats, see the release notes for your platform and software release. To find information about the features documented in this module, and to see a list of the releases in which each feature is supported, see the Feature Information Table at the end of this document.

Use Cisco Feature Navigator to find information about platform support and Cisco software image support. To access Cisco Feature Navigator, go to [www.cisco.com/go/cfn.](http://www.cisco.com/go/cfn) An account on Cisco.com is not required.

# **Restrictions for AToM Static Pseudowire Provisioning**

The following parameters are exchanged using directed control protocol messages on pseudowires, but cannot be changed using the AToM Static Pseudowire Provisioning feature introduced in Cisco IOS Release 12.33(SRB). Instead, the software has preconfigured defaults.

• The Virtual Circuit Connectivity Verification (VCCV) options used for fault detection, isolation, and verification at both ends of the connection are set as follows:

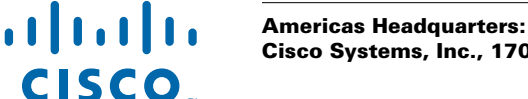

- <span id="page-1-0"></span>◦ Control channel type 1 sets the control word.
- Control channel type 2 sets the MPLS router alert label.
- Connectivity verification type 2 sets the label switched path (LSP) **ping** command.

In Cisco IOS Release 12.2(33)SRE, support for cell packing for static pseudowires was added. This feature has the following restrictions:

- Both provider-edge routers (PEs) must run Cisco IOS Release 12.2(33)SRE, and the maximum number of cells that can be packed must be set to the same value on each PE router.
- Autosensing of the virtual circuit type for Ethernet over MPLS is not supported.

Additionally, the following functionality is not supported for static pseudowires:

- Sequence number resynchronization—configured by the sequencing function in the **pseudowire-class** command—is not supported because the sequence number resynchronization is done when the Label Distribution Protocol (LDP) software sends an LDP Label Release or Withdraw message followed by a Label Request or Mapping message, and static pseudowires do not use LDP.
- Tunnel stitching is not supported because it requires an extension of the **neighbor** command to start the mode that allows configuring static pseudowire parameters such as remote and local labels. Note that a tunnel switch point can be configured using a different static label command. The tunnel switch point will not process control words, but label swapping will occur.
- Pseudowire redundancy is not supported because it requires using a directed control protocol between the peer provider edge routers.

# **Information About AToM Static Pseudowire Provisioning**

- Pseudowire Provisioning, page 2
- Benefits of Statically Provisioned Pseudowires, page 2

## **Pseudowire Provisioning**

The AToM Static Pseudowire Provisioning feature allows you to configure static pseudowires in cases where you cannot use directed control protocols. .In most cases, pseudowires are dynamically provisioned using LDP or another directed control protocol, such as Resource Reservation Protocol over trafficengineered tunnels (RSVP-TE), to exchange the various parameters required for these connections.

The AToM Static Pseudowire Provisioning feature is platform-independent, but has been tested on only the Cisco 7600 series routers.

## **Benefits of Statically Provisioned Pseudowires**

This feature allows provisioning an AToM label switching static pseudowire without the use of a directed control connection. This feature also includes static provisioning of the tunnel label and the pseudowire label.

# **How to Provision an AToM Static Pseudowire**

- [Provisioning an AToM Static Pseudowire,](#page-2-0) page 3
- [Verifying the AToM Static Pseudowire Configuration,](#page-3-0) page 4

## <span id="page-2-0"></span>**Provisioning an AToM Static Pseudowire**

In this configuration task, you use options in the **xconnect** Ethernet interface configuration command to specify a static connection, and **mpls** commands in xconnect mode to statically set the following pseudowire parameters:

- Set the local and remote pseudowire labels
- Enable or disable sending the MPLS control word

### **SUMMARY STEPS**

- **1. enable**
- **2. configure terminal**
- **3. interface** *ethernet-type interface-number*
- **4. xconnect** *peer-ip-address vcid* **encapsulation mpls manual pw-class** *class-name*
- **5. mpls label** *local-pseudowire-label remote-pseudowire-label*
- **6.** [**no**] **mpls control-word**
- **7. exit**

### **DETAILED STEPS**

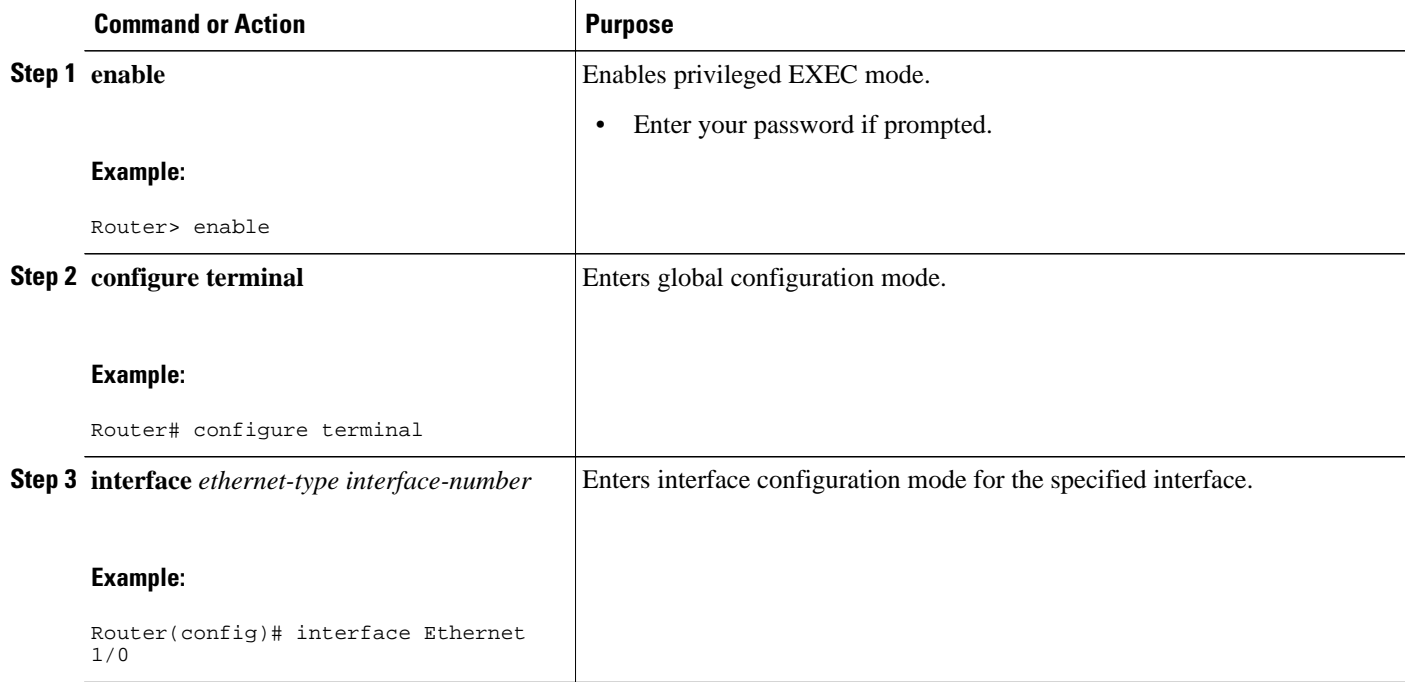

<span id="page-3-0"></span>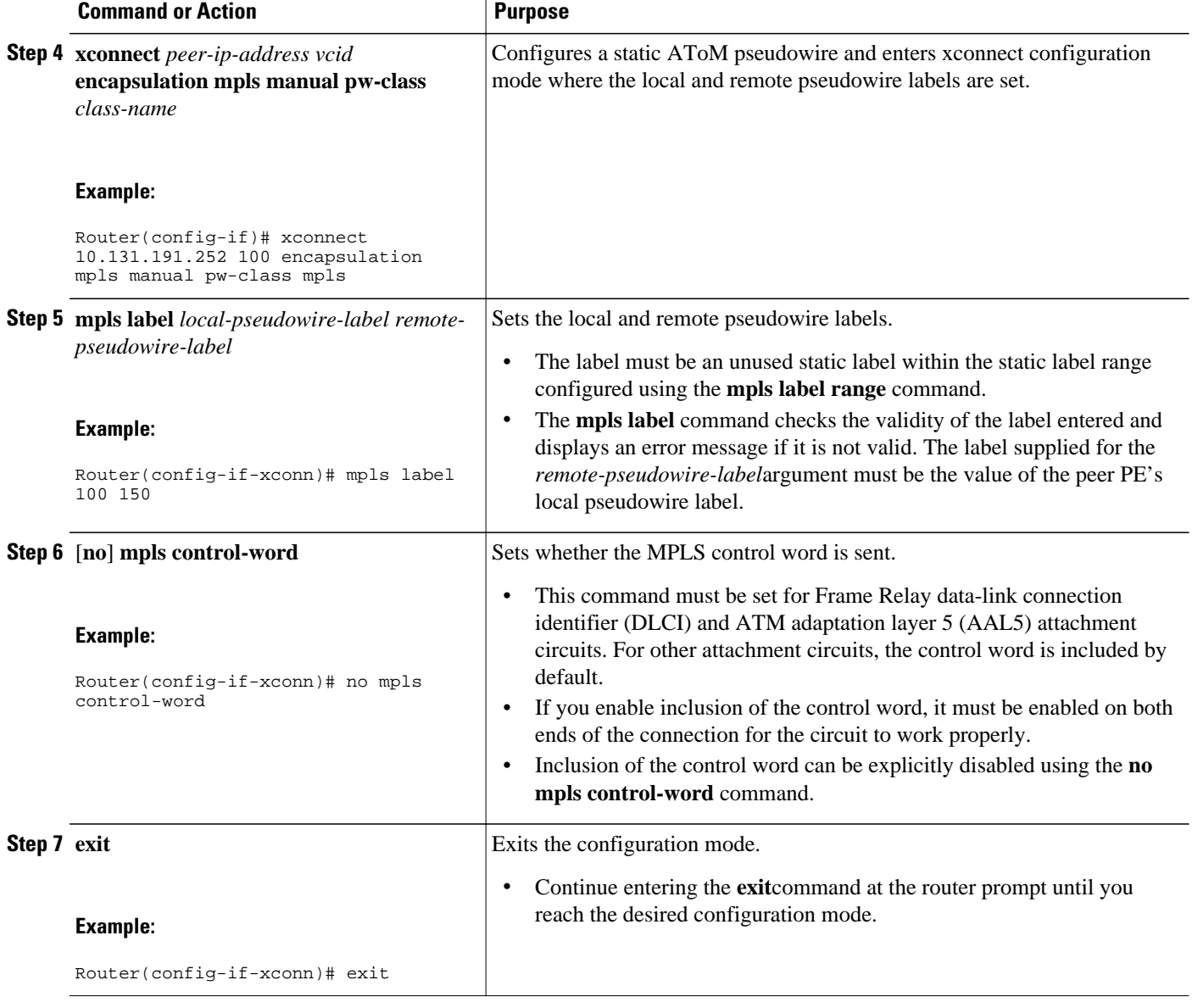

## **Verifying the AToM Static Pseudowire Configuration**

To verify the AToM static pseudowire configuration, use the **show running-config** EXEC command. To verify that the AToM static pseudowire was provisioned correctly, use the **show mpls l2transport vc detail**and **ping mpls pseudowire**EXEC commands as described in the following steps.

### **SUMMARY STEPS**

- **1. show mpls l2transport vc detail**
- **2. ping mpls pseudowire** *ipv4-address* **vc-id** *vc-id*

#### **DETAILED STEPS**

#### **Step 1 show mpls l2transport vc detail**

For nonstatic pseudowire configurations, this command lists the type of protocol used to send the MPLS labels (such as LDP). For static pseudowire configuration, the value of the signaling protocol field should be Manual. Following is sample output:

#### **Example:**

```
Router# show mpls l2transport vc detail
Local interface: Et1/0 up, line protocol up, Ethernet up
   Destination address: 10.0.1.1, VC ID: 200, VC status: up
     Output interface: Et3/0, imposed label stack {17}
     Preferred path: not configured 
     Default path:
     Next hop: 10.0.0.2
   Create time: 00:27:27, last status change time: 00:27:24
   Signaling protocol: Manual
     MPLS VC labels: local 17, remote 17 
     Group ID: local 0, remote 0
     MTU: local 1500, remote 1500
   Sequencing: receive disabled, send disabled
   VC statistics:
     packet totals: receive 193, send 193
     byte totals: receive 19728, send 23554
     packet drops: receive 0, send 0
```
#### **Step 2 ping mpls pseudowire** *ipv4-address* **vc-id** *vc-id*

Because there is no directed control protocol exchange of parameters on a static pseudowire, both ends of the connection must be correctly configured. One way to detect mismatch of labels or control word options is to send an MPLS pseudowire LSP **ping** command as part of configuration task, and then reconfigure the connection if problems are detected. An exclamation point (!) is displayed when the **ping** command is successfully sent to its destination. An example of command use and output follows:

#### **Example:**

```
Router# ping mpls pseudowire 10.7.1.2 vc-id 1001
Sending 5, 100-byte MPLS Echos to 10.7.1.2,
       timeout is 2 seconds, send interval is 0 msec:
Codes: '!' - success, 'Q' - request not sent, '.' - timeout,
    'L' - labeled output interface, 'B' - unlabeled output interface,
    'D' - DS Map mismatch, 'F' - no FEC mapping, 'f' - FEC mismatch,
   'M' - malformed request, 'm' - unsupported tlvs, 'N' - no label entry,
    'P' - no rx intf label prot, 'p' - premature termination of LSP,
 'R' - transit router, 'I' - unknown upstream index,
 'X' - unknown return code, 'x' - return code 0
Type escape sequence to abort.
!!!!!
Success rate is 100 percent (5/5), round-trip min/avg/max = 1/2/4 ms
```
# <span id="page-5-0"></span>**Configuration Examples for AToM Static Pseudowire Provisioning**

• Provisioning an AToM Pseudowire Example, page 6

## **Provisioning an AToM Pseudowire Example**

The following examples show the configuration commands for an AToM static pseudowire connection between two PEs, PE1 and PE2.

The **mpls label range static** command must be used to configure the static label range prior to provisioning the AToM static pseudowire.

```
Router# configure terminal
Router(config)# mpls label range 200 16000 static 16 199
% Label range changes will take effect at the next reload.
```
The **mpls ip** command must also be configured on the core-facing interface of both PE1 and PE2 (which is also done for directed control protocol signaled pseudowires). Following is a configuration example:

```
Router(config)# interface Ethernet 0/0
Router(config-if)# description Backbone interface
Router(config-if)# ip address 10.0.0.1 255.255.255.0
Router(config-if)# mpls ip
Router(config-if)# exit
```
Following is an example AToM static pseudowire configuration for PE1:

```
Router(config)# interface Ethernet 1/0
Router(config-if)# no ip address
Router(config-if)# xconnect 10.131.191.251 100 encapsulation mpls manual pw-class mpls
Router(config-if-xconn)# mpls label 100 150
Router(config-if-xconn)# exit
```
Following is an example AToM static pseudowire configuration for PE2:

```
Router(config)# interface Ethernet 1/0
Router(config-if)# no ip address
Router(config-if)# xconnect 10.132.192.252 100 encapsulation mpls manual pw-class mpls
Router(config-if-xconn)# mpls label 150 100
Router(config-if-xconn)# exit
```
This feature also allows tunnel labels to be statically configured using the **mpls static binding ipv4 vrf** command. See the MPLS Static Labels feature module and the Cisco IOS Multiprotocol Label Switching Command Reference for information about static labels and the **mpls static binding ipv4 vrf**command.

## **Additional References**

The following sections provide references related to the AToM Static Pseudowire Provisioning feature.

### **Related Documents**

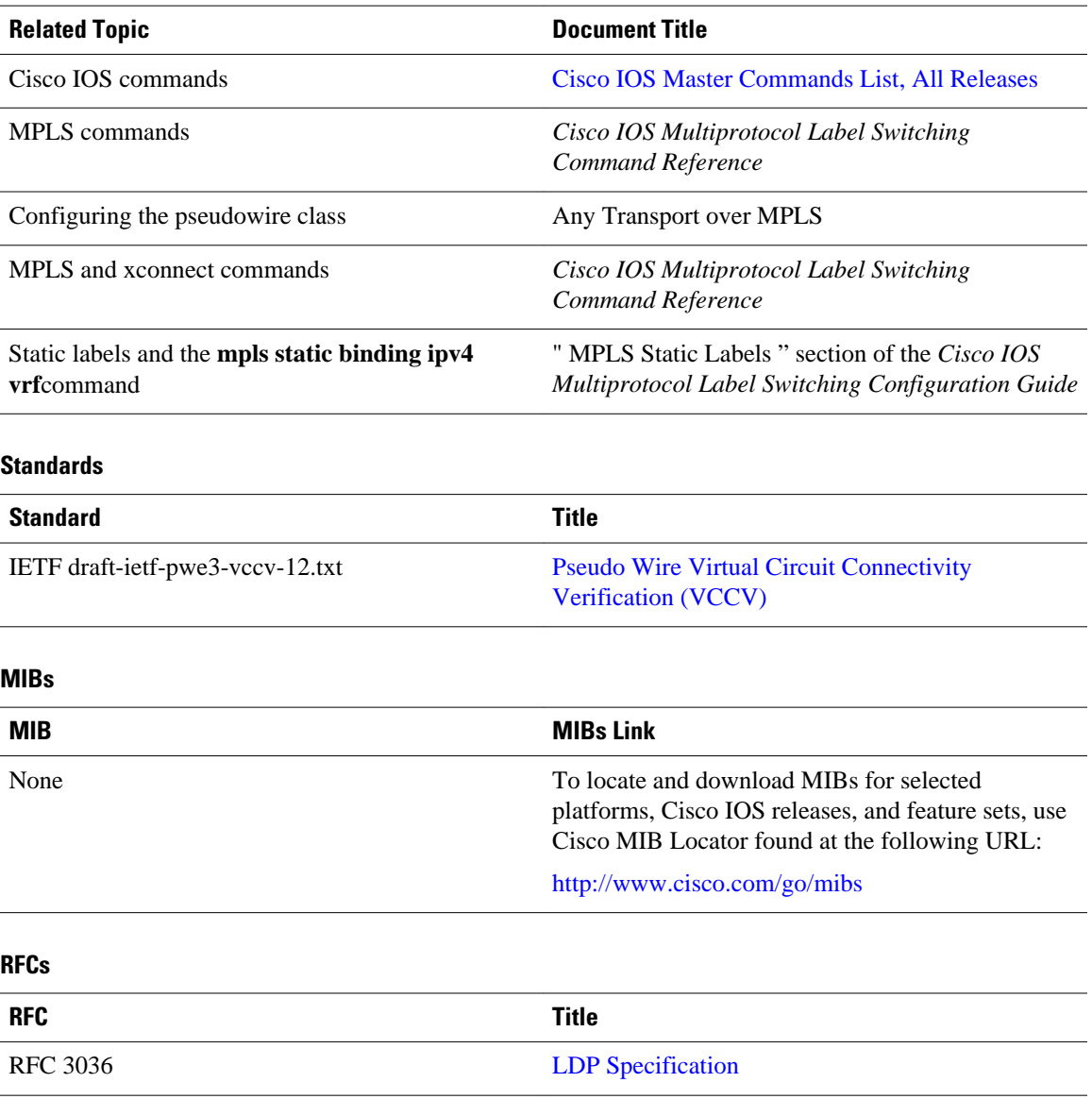

### <span id="page-7-0"></span>**Technical Assistance**

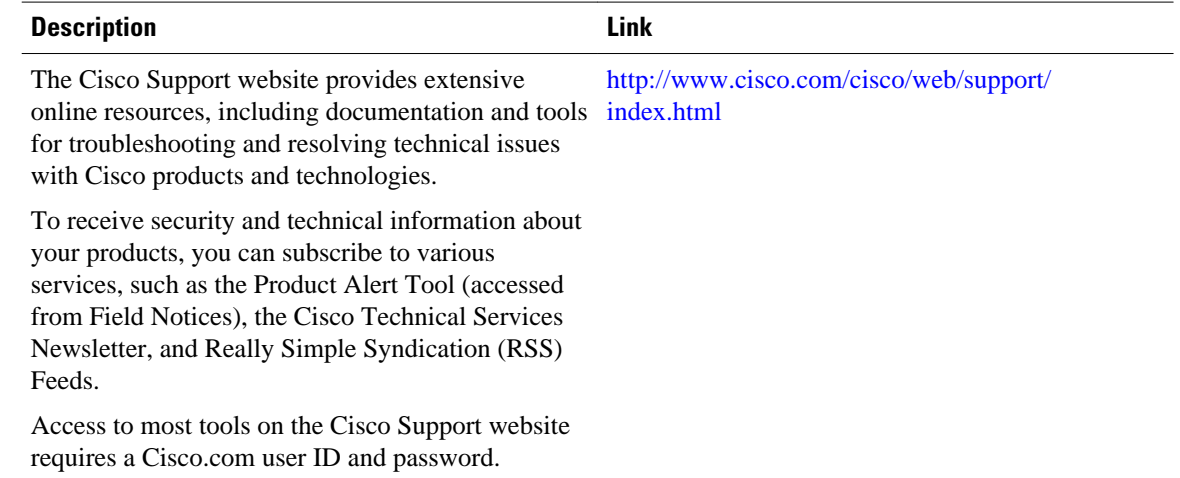

# **Feature Information for AToM Static Pseudowire Provisioning**

The following table provides release information about the feature or features described in this module. This table lists only the software release that introduced support for a given feature in a given software release train. Unless noted otherwise, subsequent releases of that software release train also support that feature.

Use Cisco Feature Navigator to find information about platform support and Cisco software image support. To access Cisco Feature Navigator, go to [www.cisco.com/go/cfn.](http://www.cisco.com/go/cfn) An account on Cisco.com is not required.

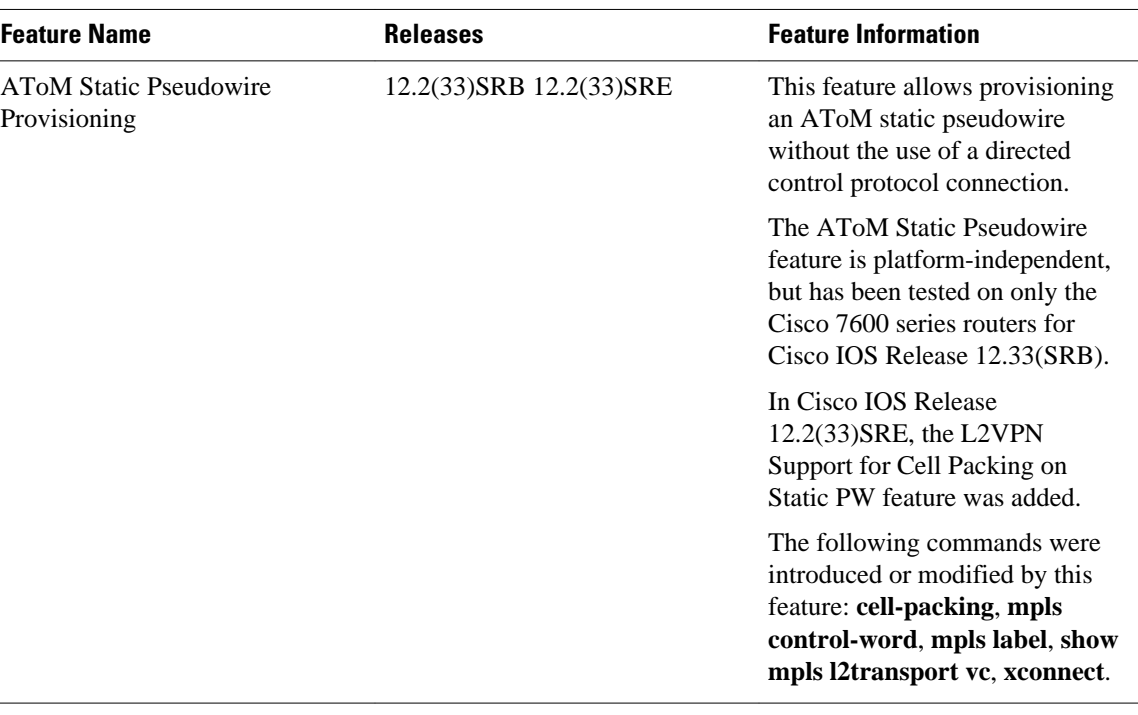

### *Table 1 Feature Information for AToM Static Pseudowire Provisioning*

Cisco and the Cisco logo are trademarks or registered trademarks of Cisco and/or its affiliates in the U.S. and other countries. To view a list of Cisco trademarks, go to this URL: [www.cisco.com/go/trademarks.](http://www.cisco.com/go/trademarks) Third-party trademarks mentioned are the property of their respective owners. The use of the word partner does not imply a partnership relationship between Cisco and any other company. (1110R)

Any Internet Protocol (IP) addresses and phone numbers used in this document are not intended to be actual addresses and phone numbers. Any examples, command display output, network topology diagrams, and other figures included in the document are shown for illustrative purposes only. Any use of actual IP addresses or phone numbers in illustrative content is unintentional and coincidental.

© 2011 Cisco Systems, Inc. All rights reserved.